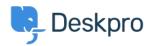

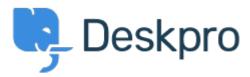

<u>Centro de asistencia</u> > <u>Comunidad</u> > <u>Feature Request</u> > <u>Missing None Option in Team</u> <u>Selection</u>

Missing None Option in Team Selection Finished

• Kyle Oliveira

• Nombre del foro: #Feature Request

The checkboxes that change a ticket's properties do not have a None option in the Team selection in order to unassign Agent Team Comentario (1)

## **Christine Loh**

3 years ago

We are glad to inform you that this feature is currently available. When replying to a ticket, you are now able to select the Team checkbox and in the drop-down menu, select Unassign Team. Once you send a reply, the Team will be set as Unassigned.